# **HI\_GraphCorrectionStop**

## Funkcia %HI\_GraphCorrectionStart, %HI\_GraphCorrectionStop

**Funkcia** Funkcia **%HI\_GraphCorrectionStart** zapne korekciu priebehov v grafe. Korekcia priebehu v grafe umožuje používateovi korigova zobrazovanú krivku dát v asovom grafe pomocou myši.

Funkcia %HI GraphCorrectionStop vypne korekciu priebehov v grafe pomocou myši.

### **Deklarácia**

```
%HI_GraphCorrectionStart(
   INT in refId,
   INT in lineNr
   [, BOOL in multiCorrection := @FALSE]
\rightarrow %HI_GraphCorrectionStop(
   INT in refId
)
```
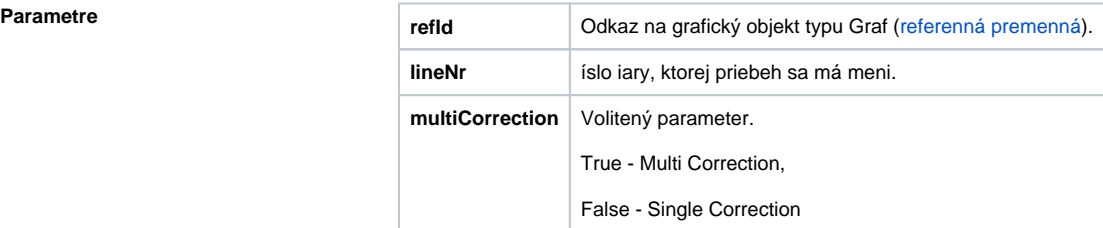

### **SingleCorrection**

Parameter multiCorrection je nezadaný alebo false. Korekcia zane ak je lineNrv rozsahu zobrazených priebehov a koní zatvorením okna korekcie.

### **Multi Correction**

Parameter multiCorrection je true. Pri tabuke pod grafom sa otvorí sada tlaidiel umožujúcich korekcie odpovedajúceho grafu.

- LineNr íslo iary, ktorej priebeh sa má meni. Je povolená hodnota 0. Vtedy zane funknos korekcie bez štartu korigovania iary.
- Zatvorením okna korekcie iba ukonuje prebiehajúcu korekciu nejakého priebehu. Okno sa schová. Používate môže zaa korigova alší z povolených priebehov (pozri % HI\_GraphCorrectionLineEnable).
- Stlaením najvyššieho tlaidla sa multikorekcia ukonuje.
- Naraz môže prebieha korekcia iba jedného priebehu. Po zmene výberu priebehu ukonuje stavajúcu korekciu.
- Korigovaný priebeh je v tabuke pod grafom podfarbený na svetlo erveno.

**Popis** Po zapnutí funkcie pre korekciu grafov, užívate vytvorí v grafe sadu riadiacich korekných bodov (maximálne 50), pomocou ktorých, zmenou ich polohy, definuje korekciu dát. Riadiace body sú na grafe vyznaené znakami a pospájané koreknou krivkou. Zmena sa deje stlaením avého tlaidla myši nad riadiacom bodom, potiahnutím a pustením tlaidla na novej pozícii. Pri ahaní sa prekresuje riadiaci bod, korekná krivka a priebeh dát grafu.

> Ukonenie korekcie grafického priebehu je zabezpeené pomocou funkcie **%HI\_GraphCorrectionStop**. Pri zavolaní tejto funkcie je generovaná udalos [OnGraphCorrectionStop](https://doc.ipesoft.com/display/D2DOCV23SK/OnGraphCorrectionStop). Zmeny, ktoré boli vykonané poas korekcie sú uložené v dátach grafu. Ich spracovanie zabezpeuje skript schémy. Napríklad vyžiadanie dát, ktoré vznikli pri korekcii, je umožnené pomocou funkcie [%HI\\_GraphGetLineData.](https://doc.ipesoft.com/display/D2DOCV23SK/HI_GraphGetLineData)

### **Poznámka Graf** - korekcia priebehov pomocou myši

**Súvisiace stránky:** G)

> [Funkcie pre ovládanie grafických objektov](https://doc.ipesoft.com/pages/viewpage.action?pageId=130652049) [Argumenty funkcie - typy](https://doc.ipesoft.com/display/D2DOCV23SK/Argumenty+funkcie+-+typy) [Funkcia %HI\\_GraphGetLineData](https://doc.ipesoft.com/display/D2DOCV23SK/HI_GraphGetLineData) [Udalos OnGraphCorrectionSave](https://doc.ipesoft.com/display/D2DOCV23SK/OnGraphCorrectionSave) [Udalos OnGraphCorrectionStop](https://doc.ipesoft.com/display/D2DOCV23SK/OnGraphCorrectionStop)